# 17 年 AUDI Q7 关闭启停功能操作说明

 $\bigcirc$ 

功能介绍: 介绍使用 X431 PAD III 关闭奥迪 Q7 启停功能。

设备要求: 431综合诊断设备。

软件要求: AUDI V28.65 及以上版本。

## 操作指引:

1、打开汽车点火开关,连接好元征 X431 PAD III 接头,选择奥迪车型软件。

2、选择讲入【01 发动机电控系统】选择【10 通道调整匹配】: 如下图:

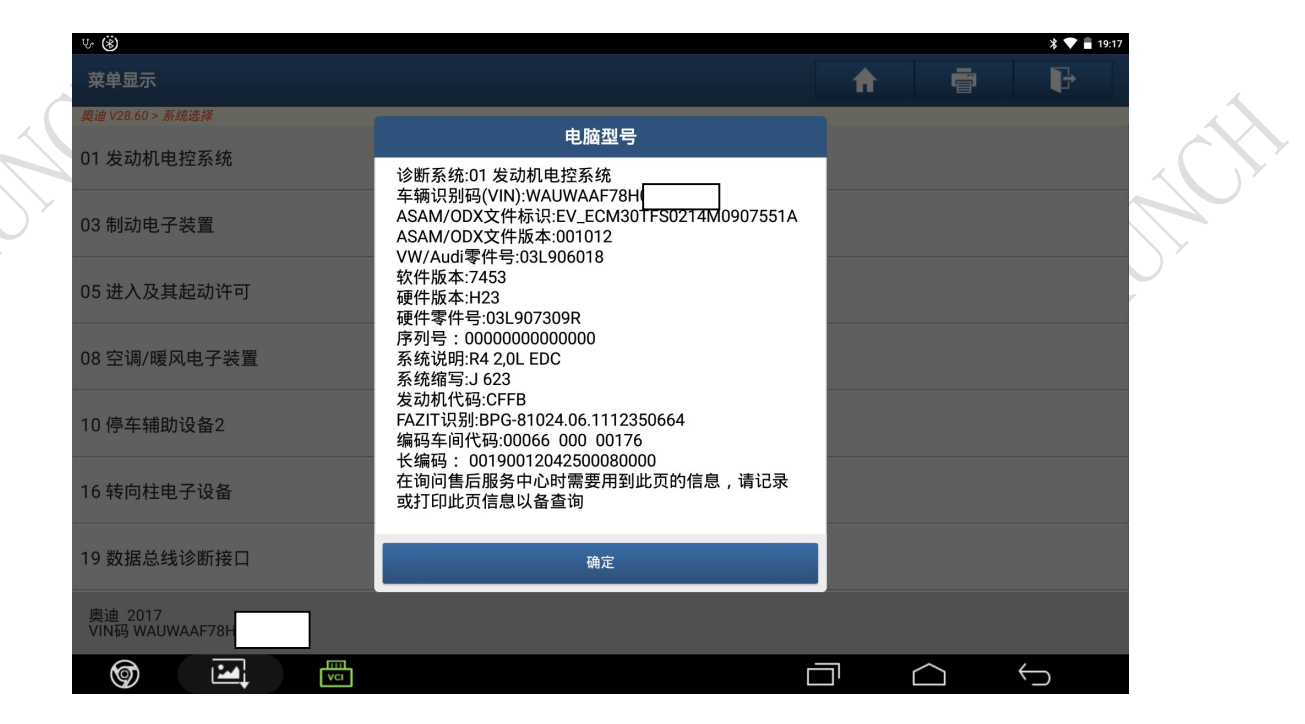

 $\hat{\mathcal{S}}$ 

 $\mathbf{X}$ 

### LAUNCH Launch Tech Co.,Ltd

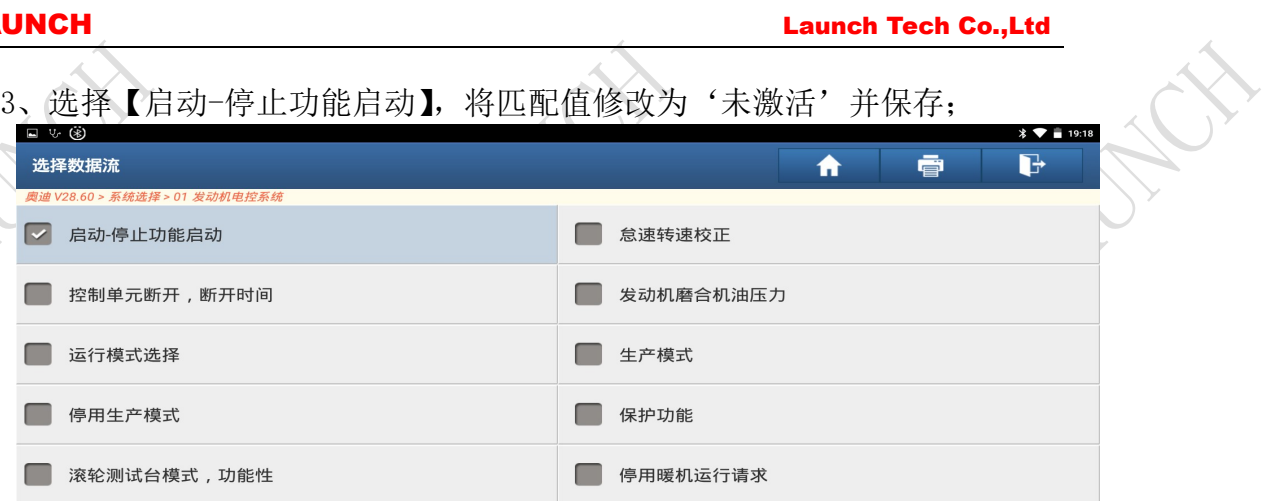

 $\mathbf{v}$ 

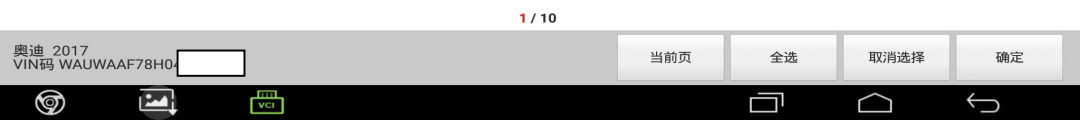

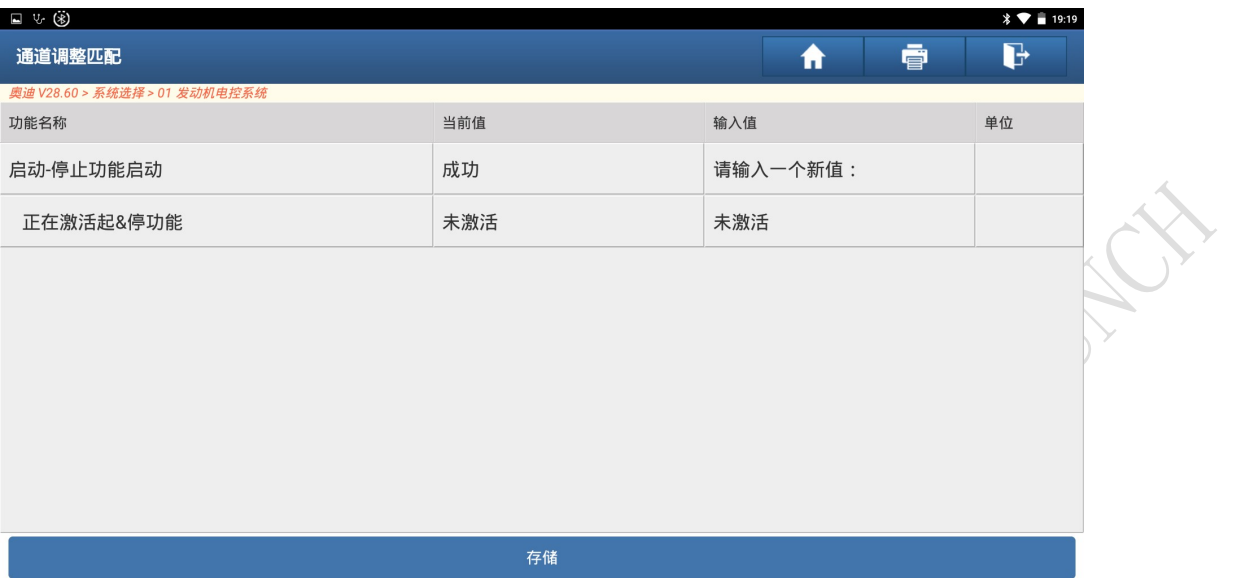

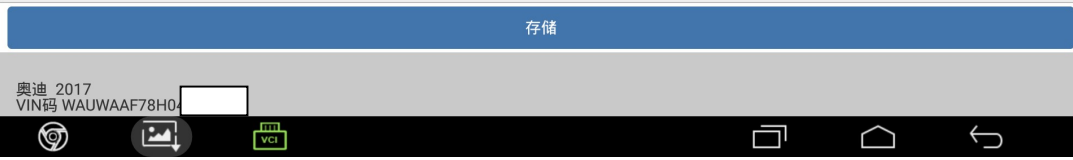

### 4、选择进入【09 电子中央电气系统】选择【10 通道调整匹配】; 日 4 (8)  $8$   $\triangledown$   $\frac{1}{2}$  19:19 菜单显示 合 ē  $\Gamma$ 电脑型号 08空调/暖风电子装置 诊断系统:09 电子中央电气系统 车辆识别码(VIN):WAUWAAF78H0426621 ASAM/ODX文件标识:EV\_BCM1BOSCHAU736 10 停车辅助设备2 ASAM/ODX文件版本:019001 VW/Audi零件号:5Q0937084AC 软件版本:0124 \*\*\*\*\*\*\*\*\*\*\*\*<br>硬件版本:H16<br>序列号:00011410200040 16 转向柱电子设备 系统说明:BCM MQBAB M 19 数据总线诊断接口 系统缩写:J519 FAZIT识别:SME-RBG17.04.1400111430 编码车间代码:06314 790 00021 25 防盗锁止系统 长编码: 07040842C201005D03044004B314070800000000000 00000000000000000 34 水平高度控制系统 或打印此页信息以备查询 36 驾驶员侧座椅调整装置 确定 奥迪 2017<br>VIN码 WAUWAAF78H0  $\boxed{2}$ ু 圖 Ţ  $\bigcirc$  $\bigoplus$

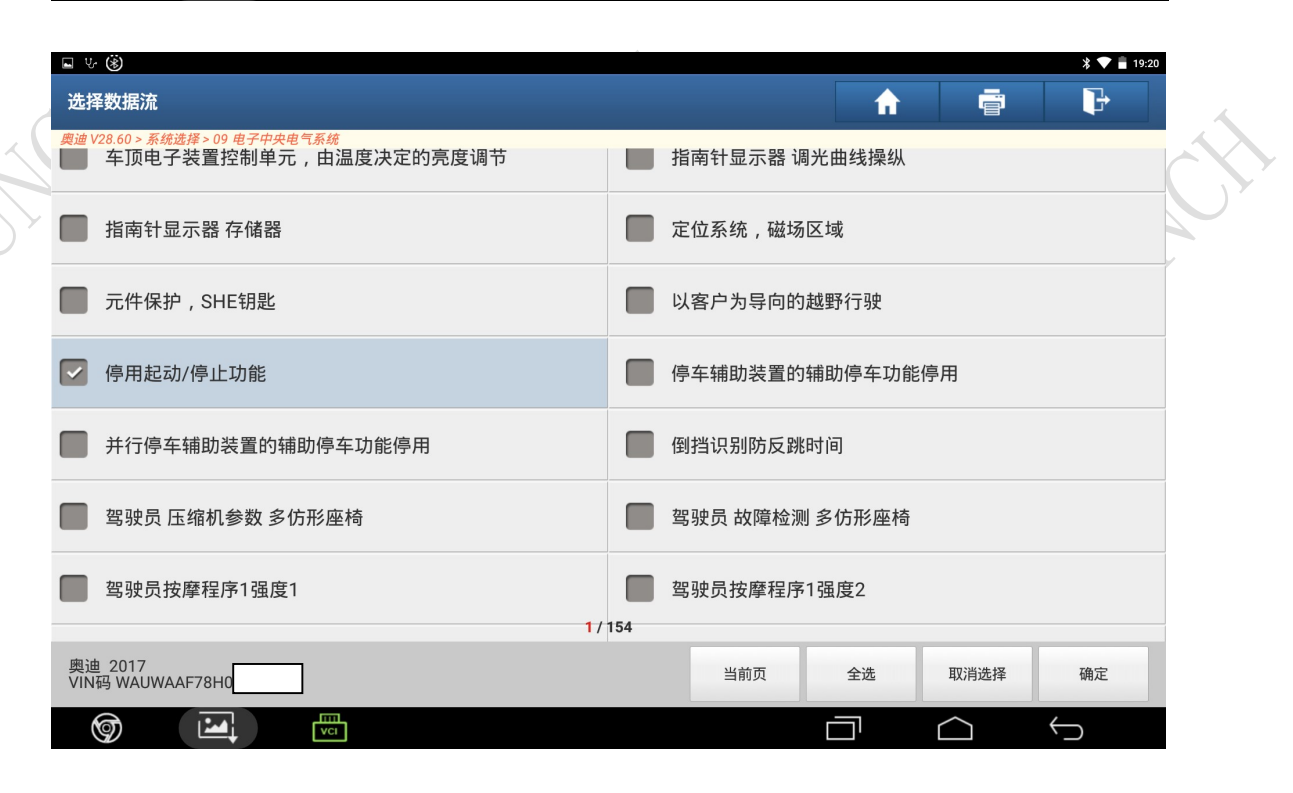

**XX** 

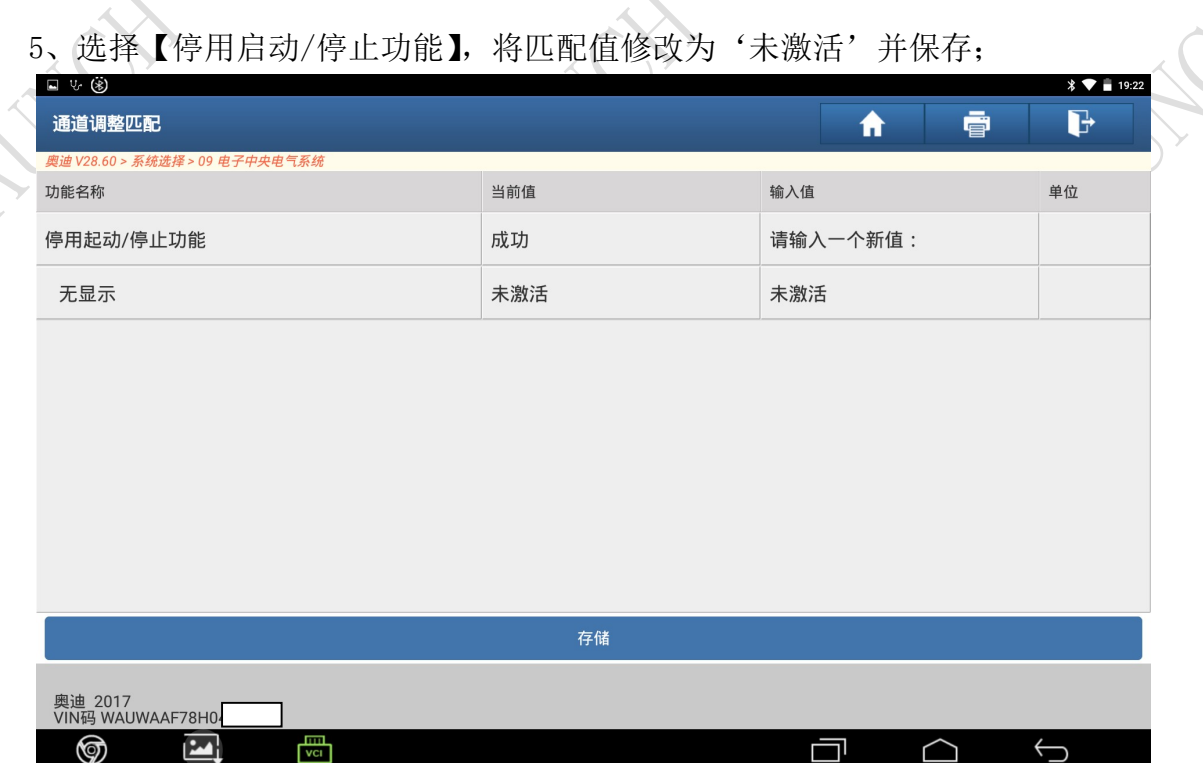

# 声明:

该文档内容归深圳市元征科技股份有限公司版权所有,任何个人和单位不经 同意不得引用或转载。